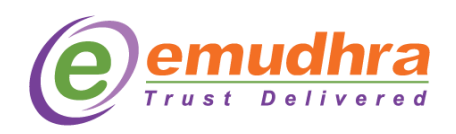

## Websocket User manual:

## **Steps to install & run WebSocket:**

- Install the given CrisSigner.msi installer in the system
- Default installation location will be "C:\ CrisSigner ". User can save it in any location of the system.
- CrisSigner shortcut will be created in the Desktop.
- **Run the** CrisSigner. Shortcut as "**Run as Administrator**" for first time (this will add the 127.0.0.1 root certificate to browser store for establishing a handshake).
- The CrisSigner UI will be minimized in taskbar tray to check the status of the connection.

## **Browser Compatibility**

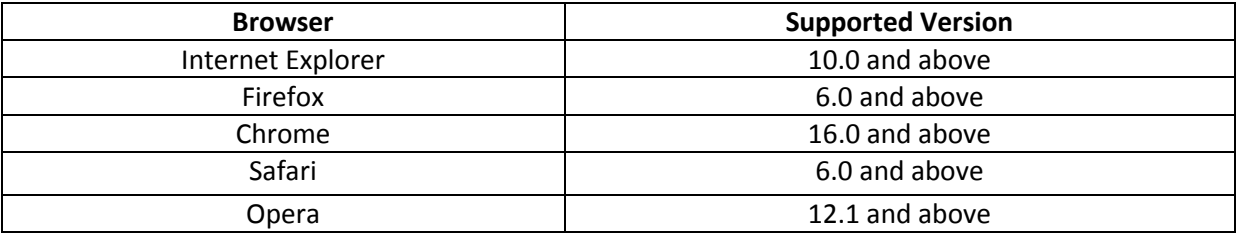

## **Operating System**

 $\bullet$  Windows [7, 8, 10], Linux, Mac.

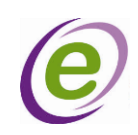